## If at any point you need technological assistance, e-mail Lila at <u>Idisque@mtc.gov</u>. She'll give all the tech help a lawyer can offer.

If you joined by computer...

## ...and you can't hear anything

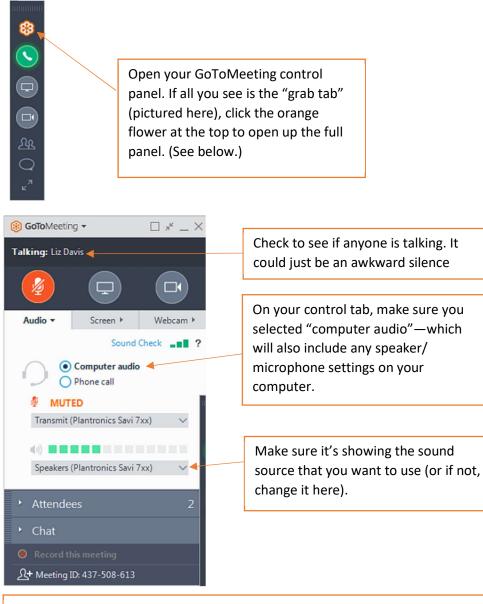

If all else fails, GoToMeeting offers more suggestions for finding the correct audio output device in Windows here: <u>https://support.goto.com/meeting</u>

Alternately, you can change the audio setting to "Phone call," dial in by phone, and continue to watch the proceedings online.

...and no one can hear you

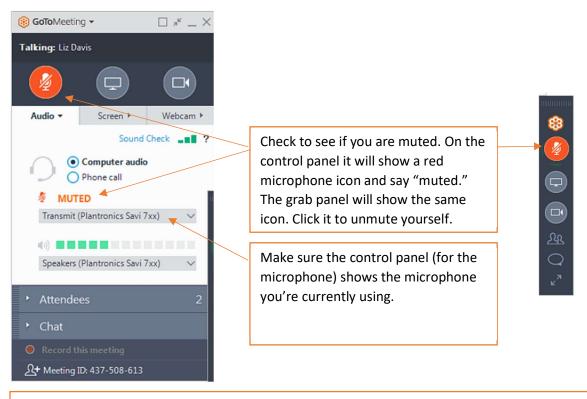

If all else fails, change the audio setting to "Phone call." You can dial in by phone and watch proceedings online. Make sure to mute your computer speakers so they're not receiving sound and broadcasting it back through your phone.

If you joined by phone...

## ...and no one can hear you

You might be muted. Press \*6 to unmute yourself.

If that doesn't work, hang up and dial back in. If you wanted to contribute to the discussion, feel free to e-mail Lila at <u>ldisque@mtc.gov</u> or Chris at <u>cbarber@mtc.gov</u>; we'll make sure the Chair knows someone is trying to participate.

If dialing back in doesn't work, and you're able to use the online link, join online to troubleshoot.

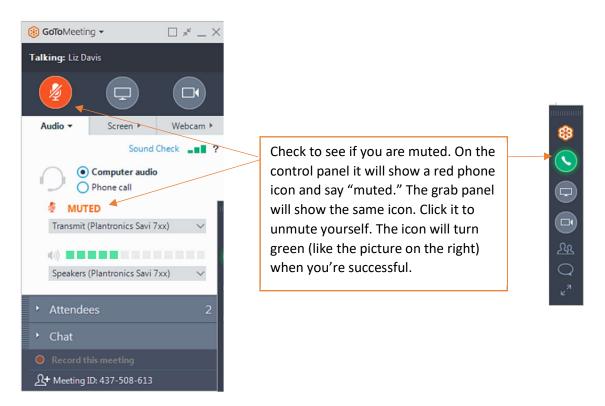

If you joined by computer and phone...

The main problem we see is a feedback loop, caused by computer audio looping through the phone speaker when the phone is unmuted. Mute your computer speakers.